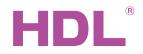

# Datasheet

### **Parameters**

| Electric Parameters:          |                                        |
|-------------------------------|----------------------------------------|
| Working power                 | DC15~30V                               |
| Static power consumption      | 15mA/DC24V                             |
| Dynamic power consumption     | 40mA/DC24V                             |
| Output channel                | 4CH/10A                                |
| Relay                         | 16A Magnetic latching relay            |
| Max current in each channel   | 10A                                    |
| Electronic life time of relay | >60000 (Resistance Load)               |
| Protection                    | Connect a breaker in each chan-<br>nel |
| Environmental Conditions:     |                                        |
| Working temperature           | -5°C~45°C                              |
| Working relative humidity     | Up to 90%                              |
| Storage temperature           | -20°C~+60°C                            |
| Storage relative humidity     | Up to 93%                              |
| Approved                      |                                        |
| CE                            |                                        |
| RoHS                          |                                        |
| Production Information:       |                                        |
| Dimensions                    | 72×90×66 (mm)                          |
| Weight                        | 252(g)                                 |
| Housing material              | Nylon, PC                              |
| Installation                  | 35mm DIN rail installation             |
| Protection degree             | IP20                                   |

## **Installation Step**

- 35mm DIN rail Installation, inside DB box.
- Mark up each output connection cable.
- Connect the load and HDL Buspro cable.
- Check if there is any short circuit in output connection cable.
- Check the HDL Buspro connection, avoid any mistakes.
- Isolate the high power and low power.
- Tighten the screw again for all of terminal
- Recommended load type and Power.

| Motors:                    | 1H(1HP=746W) |  |
|----------------------------|--------------|--|
| Incandescent lamp load:    | 1600 W       |  |
| Inductive transformer :    | 1000 W       |  |
| Electronic transformer:    | 800 W        |  |
| Halogen lamp 230 V         | 1600 W       |  |
| Mercury-vapour lamp        |              |  |
| * Uncompensated luminaire: | 1000 W       |  |
| * Parallel compensated :   | 800 W        |  |
| Fluorescent lamp T5 / T8   |              |  |
| * Uncompensated luminaire: | 1000 W       |  |
| * Parallel compensated :   | 800 W        |  |
| * DUO lamp :               | 800 W        |  |
| Dulux lamp                 |              |  |
| * Uncompensated luminaire: | 1000 W       |  |

Professional Home and Building Automation www.hdlautomation.com

### **Overview**

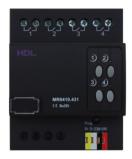

HDL-MR0410.431 Intelligent relay module, has 16A magnetic launching relay, zero power consumption and high reliability. The communication interface is HDL Buspro, which is based on RS485 protocol.

## **Functions**

- 4-channel relay output unit.
- Scene controller function available.
- Up to 4 separate areas.
- Each area has 8 scenes, maximum running time for scene is 60 minutes.
- Each channel has light protection delay (0-60 minutes).
- Each channel has batch turn-on delay(0-25 seconds).
- Each channel has manual control for relay unit.
- You can select specified scene or scene before power off when the device restarts.
- Supports easy programming and HDL Buspro online upgrading.
- Communication: HDL Buspro.

#### **Important Notes**

 $\rightarrow$ 

- Bus cable HDL Buspro/KNX cable, 0.8mm single-core copper cable.
- Bus connection Series connection (hand-in-hand).
- Output channel The following list is the recommended load for output channel. To protect the relay, please connect a 10A breaker for each channel.
- Recommended load type and power.

#### HDL Buspro Definition for Cable

| HDL Buspro | HDL Buspro/KNX |
|------------|----------------|
| DC24V      | Red            |
| COM        | Black          |
| DATA-      | White          |
| DATA+      | Yellow         |

Do you need help? Contact with us

support1@hdlchina.com.cn

1/2

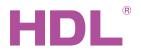

## Datasheet |

## **Dimensions and Wiring**

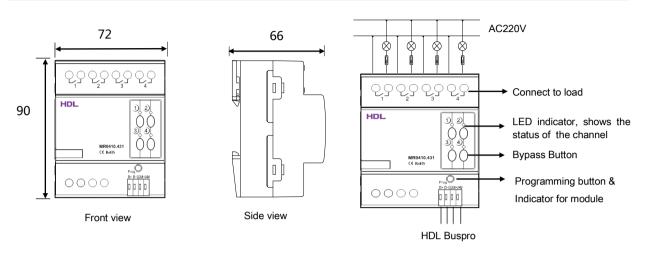

#### Indicator for module and easy programming mode

Indicator for module: Flickers when the module is working properly. Keep pressing the indicator for 3 seconds, it will turn to red , then user can read and modify the address of the module in the HDL Bus Pro set up software.

#### Steps for easy programming mode:

- 1. Press the programming button for about 10s, all output channel will be turned off automatically, the indicator will flicker fast
- 2. Now the panel shows "programming", then press Button 9, 10 of DLP switch together, the panel will display "external programming".
- 3. Keep pressing the indicator for 2s, it will change the load, short press the indicator will change the load's status. Note: The programming channel is from channel 1 to channel 4, and then it will go back to the channel 1. If you want to set multiple channels, the panel must be set to "Combination mode".
- 4. Choose a button which is used to control the channel. Keep pressing the button, it will cover the original targets, short press the button, it will add the relay loads.
- 5. Keep pressing the Indicator for 10 seconds to finish the programming.

This function is to be used in conjunction with the new generation of DLP.

## Safety attention

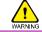

- The screw down strength should not exceed 0.4Nm.
- Connect a breaker or fuse with each channel.
- Current in each channel is less than 10A.
- Installation position: Distribution box (DB).
- Do not make wrong connection on Bus interface, it will damage the Bus interface of this module.
- Never let liquids get into this module, it will damage this device.
- Do not get AC220V voltage into Bus wire , it will damage all devices in the system.
- Ensure good ventilation.
- Avoid contact with liquids and aggressive gases.

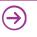